# *Quick Exit Win V2.1*

## **Copyright © 1994-1995 AMA Software All Rights Reserved**

## **Requirements: (Shareware Version)**

1. **Windows Ver. 3.1** or higher

2. **VBRUN300.DLL** installed in your **windows\System directory.** (This product was written with Visual Basic 3.0 Professional Edition). VBRUN300.DLL can be obtained from most Bulletin Boards.

**Note**: This file is not included due to it's immense size.

## **Installation:**

- 1.) Unzip the program to a temporary directory
- 2.) Make a new Directory named **QXITV21.** (Whether form DOS. [md C:\QXITV21] or start File Manager, select file, then select create directory).
- 3.) Copy all the files listed to the new directory.
- 4.) Start Program Manager and select **File + New.** Select **New Program Item** for Quick Exit Win. (If in doubt consult your Windows documentation).
- 5.) Put Quick Exit Win in your **Start Up** Group if you want to use it each time Windows starts**.**

That is all there is to the installation.

## **What is QUICK EXIT WIN?**

Well for one thing more than just another exit windows utility.

- $\overline{P}$  Yes it will Reboot your computer, Restart and Exit Windows.
- $\overline{P}$  There is a floating tool bar with windows utilities (File Manager, Backup, Calculator, Notepad, a File Finder, Control Panel, Format and Copy disk, and Windows Calendar. ).
- $\mathbb{R}$  Quick Exit Win starts up as an icon. When you need it just click.
- $\mathbb{R}$  Time, Date. and System Resources are displayed on the main menu.
- The toolbar will pop up from a Right Mouse Click on either the Icon or the Main Menu. (Note: This floats above all other windows).
- $\overline{P}$  The Icon can be configured to always be on top From the main menu select "Always on top" to keep the icon on top .

#### **File Included:**

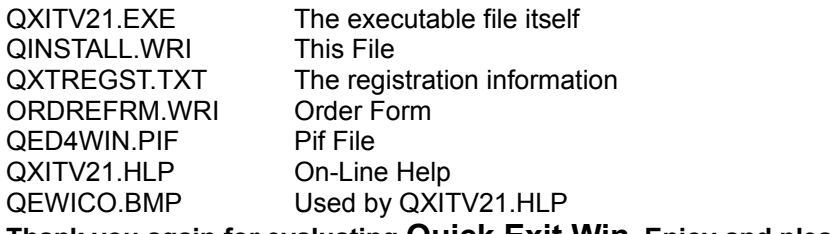

**Thank you again for evaluating Quick Exit Win. Enjoy and please register.**

To register Print **ORDERFRM.TXT.**

You can E-Mail your ideas,comments, suggestions etc.. To

**Compuserve : @ 74212,222 America On Line: @Screen Name AMASoft Prodigy : @PHCA46A**

**Remember** some of these services charge for E-Mail

**or**

Send by US.Mail To

**AMA Software PO Box 674 Montclair, NJ. 07042**

#### **Uninstall Notes:**

If you should wish to uninstall Quick Exit Win.

- 1.) Delete all the files listed above
- 2.) Delete the directory c:\qxitv21
- 3.) Delete the file c:\windows\qxit21.ini
- 4.) In the file win.ini remove the section and it's contents [QXITV21]
- 5.) Delete the icon and group you created in Program Manager

## **Disclaimer of Warranty:**

#### **THIS SOFTWARE AND THE ACCOMPANYING FILES ARE SOLD " AS IS" AND WITHOUT WARRANTIES AS TO THE PERFORMANCE OF MERCHANTABILITY OR ANY OTHER WARRANTIES WHETHER EXPRESSED OR IMPLIED. NO WARRANTY OF FITNESS FOR A PARTICULAR PURPOSE IS OFFERED.**

Good data processing procedure dictates that any program be thoroughly tested with non-critical data before relying on it. The user must assume the entire risk of using the program.

#### **ANY LIABILITY OF THE SELLER WILL BE LIMITED EXCLUSIVELY TO PRODUCT**

**REPLACEMENT OR REFUND OF PURCHASE PRICE.**